# CHAPTER

# 使用 Pandas 掌握你的資料

## 13-1 Pandas 套件的基礎

Pandas 是一套提供高效能資料分析工具的 Python 套件,這是學習資料科學必 學的套件。

## 13-1-1 認識 Pandas 套件

Pandas 套件是資料處理和分析工具,可以將 Pandas 套件視為是一套 Python 程式版的 Excel 試算表工具,透過 Python 程式碼針對表格資料執行試算表的功能。

#### Pandas 套件簡介

Pandas 套件和貓熊(Panda Bears)並沒有任何關係,這個名稱是源於"Python and data analysis" and "panel data"字首的縮寫, Pandas 完整包含 NumPy、Scipy 和 Matplotlab 套件的功能,其主要目的是幫助開發者進行資料處理和分析,因為資料 科學有 80%工作都是在進行資料處理。

#### Pandas 套件的資料結構

**13-2**

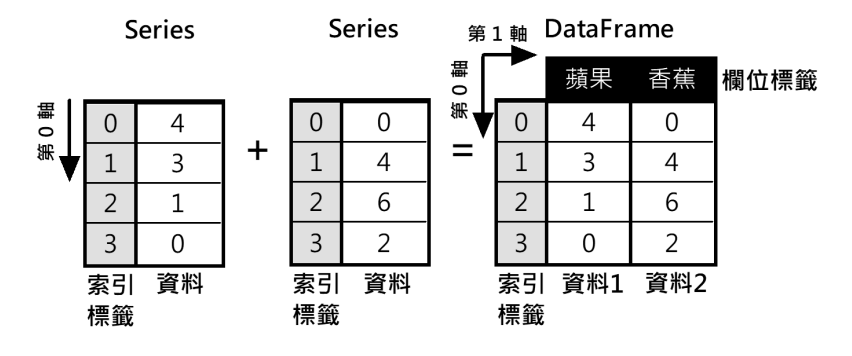

Pandas 主要有兩種資料結構 Series 和 DataFrame, 如下圖所示:

- Series 物件:一個擁有標籤的一維陣列,更正確的說,Series 可以視為是 2 個陣列的組合,一個是索引標籤,另一個是實際資料。
- DataFrame 物件:類似試算表的表格資料,這是多個 Series 的組合,擁有 索引標籤和欄位標籤的二維陣列,DataFrame 是可以任易更改結構的二維 表格,在每一欄允許儲存不同資料型態的資料。

## 13-1-2 Series 物件

因為 Pandas 套件關於資料處理和分析的重點是 DataFrame 物件,所以本章只 準備簡單說明 Series 物件的使用(Jupyter 筆記本: ch13\_1\_2.ipynb)。

在 Python 程式首先需要匯入 Pandas 套件的別名 pd,如下所示:

In  $[1]$ : import pandas as pd

#### 建立 Series 物件

Series 物件可以使用 Python 清單來建立,使用的是 Series()方法,參數是 Python 清單,如下所示:

```
In [2]: s = pd.Series([12, 29, 72, 4])print(s)0
                   12
                   29
            \mathbf{1}\overline{2}72
            \overline{3}\overline{4}dtype: int64
```
上述執行結果的第 1 欄是預設新增的索引(從 0 開始),如果在建立時沒有指 定索引,Pandas 預設會自行建立數字索引,最後是元素的資料型態。

#### 建立自訂索引的 Series 物件

Series 物件如同是 2 個陣列,一是索引標籤;一是資料,所以可以使用 2 個 Python 清單建立 Series 物件, 在 Series()方法的第 1 個參數是資料清單, 第 2 個是 使用 index 參數指定的索引標籤清單,如下所示:

```
In [3]: fruits = ["蘋果", "橘子", "梨子"]
       quantities = [15, 33, 45]s = pd.Series(quantities, index=fruits)
       print(s)蘋果
               15
        橘子
               33
        梨子
              45
       dtype: int64
```
上述執行結果的索引標籤是自訂清單。然後使用 index 屬性顯示索引標籤; values 屬性可以顯示資料, 如下所示:

> In  $[4]$ : print(s.index) print(s.values) Index(['蘋果', '橘子', '梨子'], dtype='object')  $[15 33 45]$

#### 使用索引取出資料和執行運算

在建立 Series 物件後,可以使用索引值來取出資料,如下所示:

In 
$$
[5]
$$
:  $\text{print}(s["\overline{\text{m}}\overline{\text{m}}\text{m}])$ 

\n33

上述程式碼取出索引值"橘子"的資料。如同 NumPy 陣列,一樣可以使用索引 清單一次就取出多筆資料,如下所示:

In [6]: 
$$
print(s[["\mbox{\#}$\mbox{\#}$\mbox{\#}$\mbox{\#}$\n $\n \# \n $\n \# \n 45$\n dtype: int64\n
$$

上述程式碼取出索引值"橘子"和"梨子"的 2 個資料。Series 物件也可以作為運 算元來執行四則運算,如下所示:

> In  $[6]$ : print( $(5+2)*3$ ) 51 105 141 dtype: int64

上述程式碼是執行 Series 物件的四則運算,其執行結果可以看到值是加 2 後, 再乘以 3。

## 13-2 DataFrame 的基本使用

DataFrame 物件是 Pandas 套件最重要的資料結構,事實上,資料處理和分析 都是圍繞在 DataFrame 物件。

### 13-2-1 建立 DataFrame 物件

DataFrame 物件的結構類似表格或 Excel 試算表,包含排序的欄位集合,每一 個欄位是固定資料型態,不同欄位可以是不同資料型態(Jupyter 筆記本: ch13 $2$  1.ipynb)  $\circ$ 

**13-4**

#### 使用 Python 字典建立 DataFrame 物件

DataFrame 物件是擁有列和欄標籤的表格,首先建立 3 個元素的 fruits 字典, 鍵是字串;值是清單,然後呼叫 pd.DataFrame()方法建立 DataFrame 物件,如下 所示:

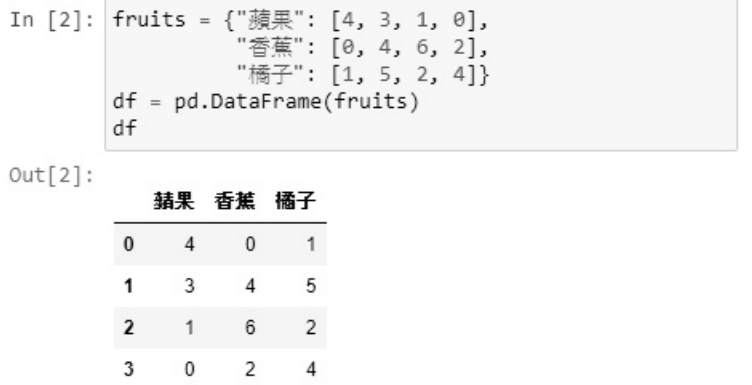

在 Jupyter Notebook 只需輸入 df 即可顯示 DataFrame 物件,其執行結果的第 一列是欄位標籤,每一列的第 1 個欄位是自動產生的索引標籤(從 0 開始)。

#### 使用自訂索引建立 DataFrame 物件

如果沒有指明索引標籤,Pandas 預設替 DataFrame 物件產生數值索引標籤(從 0 開始), 當然可以自行使用 cites 清單來建立自訂索引標籤, 共有 4 個元素,對 應 4 筆資料,如下所示:

> In [3]: cites = ["台北","新北","台中","高雄"] df = pd.DataFrame(fruits, index=cites)  $df$

 $Out[3]:$ 

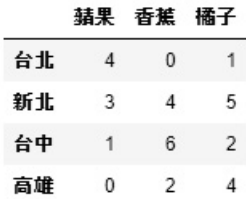

上述 DataFrame()方法使用 index 參數指定使用的自訂索引,可以看到第 1 欄 的標籤是自訂索引標籤。

#### 重新指定欄位順序

在建立 DataFrame 物件時,可以使用 columns 參數重新指定欄位順序,將原來 蘋果、香蕉、橘子順序改為香蕉、橘子、蘋果,如下所示:

> In  $[4]$ : df = pd.DataFrame(fruits, columns=["香蕉","橘子","蘋果"], index=cites) df  $Out[4]$ : 香蕉 橘子 蘋果  $\overline{1}$  $\overline{4}$ 台北  $\mathbf 0$ 新北  $\overline{4}$ 5 3 台中  $_{\rm 6}$  $\overline{2}$  $1$ 高雄  $\overline{2}$  $\overline{4}$  $\mathbf 0$

#### 更改索引標籤和欄位標籤

在建立 DataFrame 物件 df 後,可以使用 columns 屬性重新指定欄位標籤,index 屬性是更改索引標籤,如下所示:

> In [5]: df.columns = ["banana", "orange", "apple"] cites[2] = "桃園"  $df.index = cities$  $df$

 $Out[5]$ :

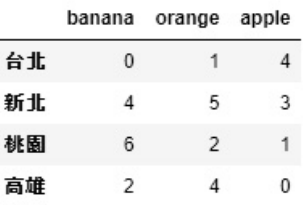

上述程式碼的 columns 屬性是英文的欄位標籤,在更改 cites 清單的第 3 個元 素後,重新指定索引標籤。

...

#### 轉置 DataFrame 物件

如果需要,可以使用.T 屬性轉置 DataFrame 物件,即欄變列;列成欄,如下 所示:

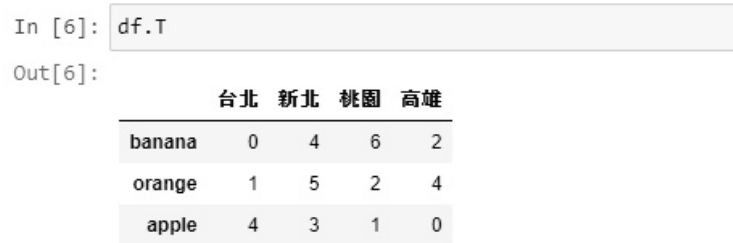

上述程式碼轉置 DataFrame 物件 df,封行結果可以看到 2 個軸交換。

## 13-2-2 匯入與匯出 DataFrame 物件

Pandas 套件可以匯入和匯出多種格式檔案至 DataFrame 物件(Jupyter 筆記 本: ch13\_2\_2.ipynb)。匯出 DataFrame 物件 df 至檔案的相關方法,如下表所示:

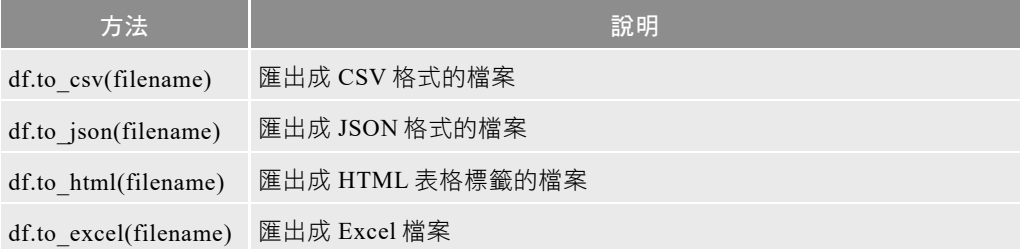

匯入檔案內容成為 DataFrame 物件 df 的相關方法,如下表所示:

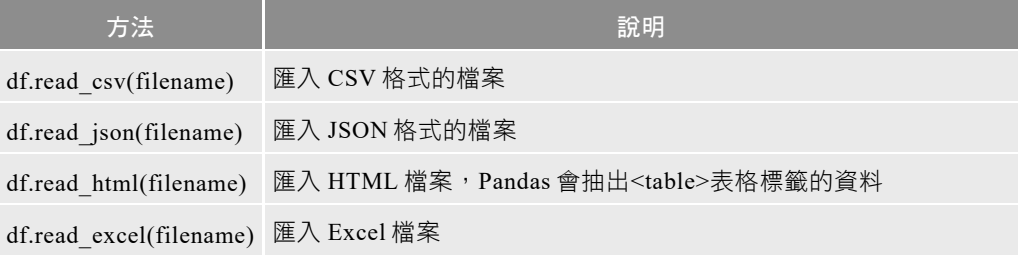

#### 匯出 DataFrame 物件至檔案

Pandas 可以使用 pd.to\_csv()和 pd.to\_json()方法將 DataFrame 物件匯出成 CSV 和 JSON 檔案,首先使用 to\_csv()方法匯出 CSV 檔案,第 1 個參數字串是檔名, index 參數值決定是否寫入索引,預設值 True 是寫入;False 是不寫入,encoding 是編碼, 如下所示:

> In [2]: df.to\_csv("fruits.csv",index=False,encoding="utf8") df.to json("fruits.json")

上述 to\_json()方法匯出 JSON 格式檔案,參數字串是檔名。其執行結果可以在 Python 程式相同目錄看到 2 個檔案:fruits.csv 和 fruits.json。

#### 匯入檔案資料至 DataFrame 物件

在成功匯出 fruits.csv 和 fruits.json 檔案後,可以呼叫 read\_csv()和 read\_json() 方法來匯入檔案資料,如下所示:

> In  $[3]$ : df2 = pd.read csv("fruits.csv", encoding="utf8") df2 = pd.read json("fruits.json")  $df2$

### 13-2-3 顯示 DataFrame 資訊與取出資料

當建立或匯入檔案成為 DataFrame 物件後,可以馬上 使用相關方法和屬性來顯示 DataFrame 物件的基本資訊和 取出資料(Jupyter 筆記本: ch13\_2\_3.ipynb)。在本節範 例都是使用相同的 DataFrame 物件  $df$ , 如右所示:

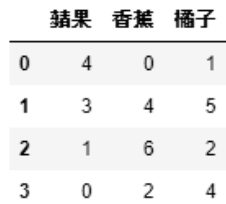

#### 顯示前幾筆記錄

為了方便說明,筆者是採用 SQL 資料庫的術語,DataFrame 物件的每一列是 一筆記錄,每一欄是記錄的欄位,可以使用 head()方法顯示前幾筆記錄,預設是 5 筆,如下所示:

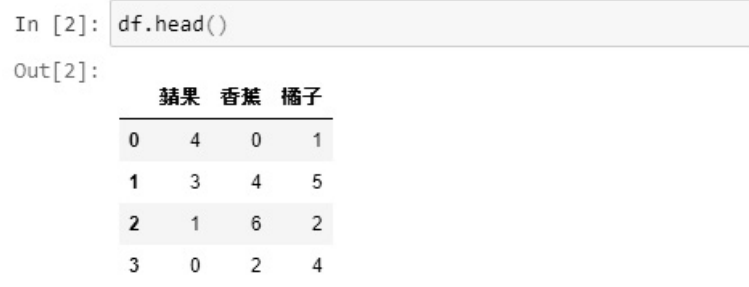

在 head()方法可以指定參數值的個數,3表示顯示前 3 筆記錄,如下所示:

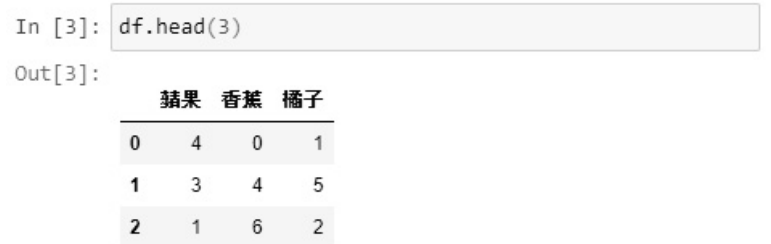

#### 顯示最後幾筆記錄

DataFrame 物件可以使用 tail()方法顯示最後幾筆記錄,預設也是 5 筆,第 2 個指定參數 2,可以顯示最後 2 筆記錄,如下所示:

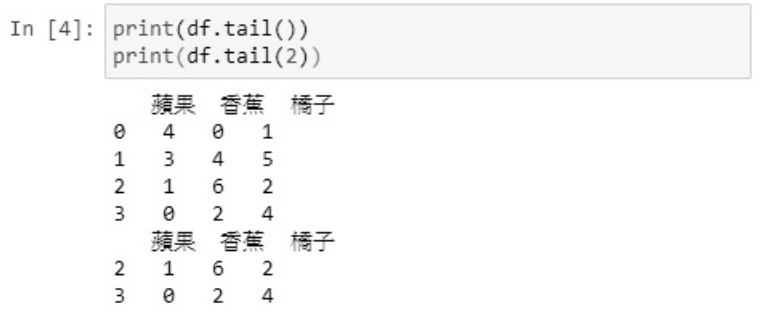

上述程式碼使用 print()函數顯示 2 個 DataFrame 物件的內容。

#### 取得 DataFrame 物件的索引、欄位和資料

DataFrame 物件可以使用 index、columns 和 values 屬性取得索引、欄位標籤 和資料(資料並不含索引和欄位標籤),如下所示:

```
In [5]: print(df.index)print(df.columns)
       print(df.values)
       RangeIndex(start=0, stop=4, step=1)
       Index(['蘋果', '香蕉', '橘子'], dtype='object')
       [4 0 1][3 4 5][1 6 2][0 2 4]
```
上述 index 是預設索引標籤,可以看到是 RangeIndex 的索引範圍,然後是 columns 和 values 屬性值。values 屬性值是 2 維巢狀清單,因為是清單,可以使用 清單方式來取得資料,如下所示:

df,values[1] df.values[1][2]

上述程式碼分別取出第 2 筆,和第 2 筆第 3 欄的資料。

#### 顯示 DataFrame 物件的摘要資訊

DataFrame 物件可以使用 Python 的 len()函數來取得記錄數, shape 屬性取得形 狀,如下所示:

> In  $[6]$ : print(len(df)) print(df.shape)  $\Delta$  $(4, 3)$

上述執行結果依序顯示共 4 筆、形狀是(4, 3)。也可以使用 info()方法顯示摘要 資訊,如下所示:

```
In [7]: df.info()
```

```
<class 'pandas.core.frame.DataFrame'>
RangeIndex: 4 entries, 0 to 3
Data columns (total 3 columns):
#
   Column Non-Null Count Dtype
-1int64
ø
    蘋果
              4 non-null
1
    香蕉
              4 non-null
                              int64
    橘子
              4 non-null
2
                              int64
dtypes: int64(3)
memory usage: 224.0 bytes
```
上述執行結果依序是 DataFrame 物件的索引、欄位數和各欄位的非 NULL 值, 資料型態和使用的記憶體數量。

### 13-2-4 走訪 DataFrame 物件

因為 DataFrame 物件是類似表格的試算表物件,如同關聯式資料庫的資料表, 每一列相當是一筆記錄,可以使用 for 迴圈走訪 DataFrame 物件的每一筆記錄 (Jupyter 筆記本:ch13\_2\_4.ipynb)。

在 DataFrame 物件可以使用 iterrows()方法走訪每一筆記錄,如下所示:

In  $[2]$ : for index, row in df.iterrows() : print(index, row["蘋果"], row["香蕉"], row["橋子"]) 0401 1 3 4 5 2 1 6 2 3 0 2 4

上述 for 迴圈呼叫 iterrows()方法取出記錄,變數 index 是索引,row 是每一列 的記錄,其執行結果可以顯示索引標籤和每一筆記錄。

## 13-3 選擇、過濾與排序資料

DataFrame 物件類似 Excel 試算表,可以從 DataFrame 物件選擇所需資料、過 濾資料和排序資料,換句話說,這就是最基本的資料處理。本節範例都是使用相 同 DataFrame 物件 df,和指定自訂索引 oridnals 清單,如下所示:

```
In [1]: import pandas as pd
         products = {"channel": ["網路","網路","電視","電視","郵購","郵購"],<br>"company": ["EHS","Momo","EHS","Viva","Momo","EHS"],
                        "sales": [11.22,23.50,12.99,15.95,25.75,11.55]}
         oridnals = ["A","B","C","D","E","F"]
         df = pd.DataFrame(products, index=oridnals)
         df
Out[1]:channel company sales
```
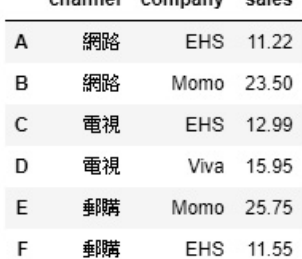

### 13-3-1 選取資料

DataFrame 物件可以使用索引或屬性來選取指定欄位或記錄,也可以使用標籤 或位置的 loc 和 iloc 索引器(Indexer)來選取所需資料(Jupyter 筆記本: ch13 $3$  1.ipynb)  $\circ$ 

#### 使用欄位標籤選取單一或多個欄位

DataFrame 物件可以直接使用欄位標籤,或欄位標籤清單來選取單一欄位的 Series 物件或多欄位的 DataFrame 物件,如下所示:

In  $[2]$ :  $df['sales'].head(3)$  $Out[2]: A$ 11.22  $\mathsf{R}$ 23.50 12.99 C Name: sales, dtype: float64

上述程式碼取得 sales 單一欄位後,呼叫 head(3)方法顯示前 3 筆,單一欄位是 Series 物件。也可以使用物件屬性 sales 選取相同欄位(支援中文的欄位標籤), 如下所示:

```
In [3]: df.sales.head(3)
```
當然也可以使用欄位標籤清單來同時選取多個欄位,如下所示:

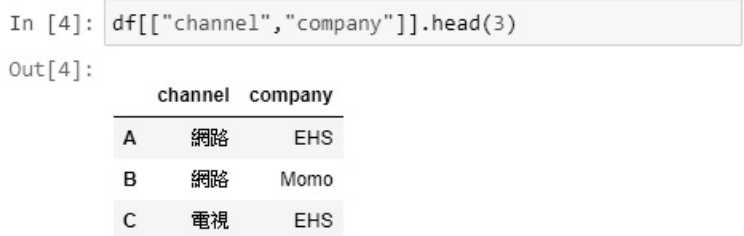

上述程式碼選取 channel 和 company 兩個欄位的前 3 筆。

#### 使用索引標籤選取特定範圍的記錄

對於 DataFrame 物件每一列的記錄來說,可以使用從 0 開始的索引標籤,或 使用自訂索引標籤來選取特定範圍的記錄,首先是預設數字索引的範圍,如下所 示:

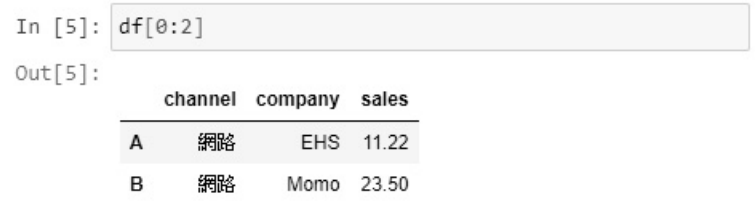

上述索引值範圍如同清單分割運算子,可以選取第 1~2 筆記錄,但不含索引 值 2 的第 3 筆。如果使用自訂索引標籤,例如:索引"C"到"E"範圍,就會包含最後 一筆,即"E",如下所示:

```
In [6]: df['C": "E"]Out[6]:
```
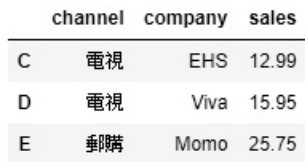

#### 使用 loc 索引器選取資料

在 DataFrame 二維表格定位資料時,loc 索引器可以使用索引和欄位標籤來取 出表格中的部分資料,其語法如下所示:

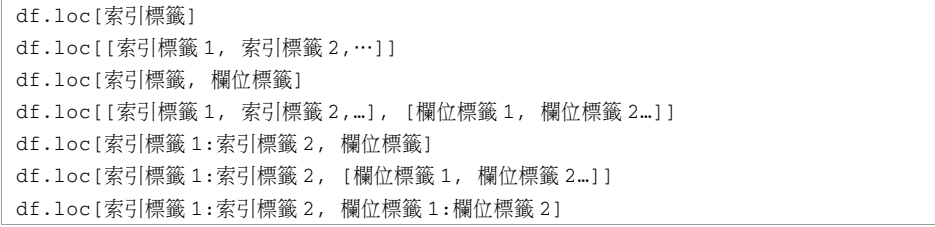

上述語法的前 2 個是單一索引標籤或索引標籤清單來取出單筆或多筆記錄,中 間 2 個使用 「,」符號定位儲存格,可以是記錄的索引標籤、索引標籤清單,最後 3 個使用 「: 」切割索引標籤範圍,在 「, 」之後可以是欄位標籤,或欄位標籤清單, 也可以是「:」切割範圍。

首先使用 loc 索引器以索引標籤選取指定記錄, 如下所示:

```
In [7]: df.loc['B"]Out[7]: channel網路
        company
                  Momo
        sales
                  23.5
        Name: B, dtype: object
```
上述程式碼選取索引標籤"B"的第 2 筆記錄,可以看到單筆記錄是 Series 物 件。然後選取"channel"和"sales"欄位標籤的所有記錄,如下所示:

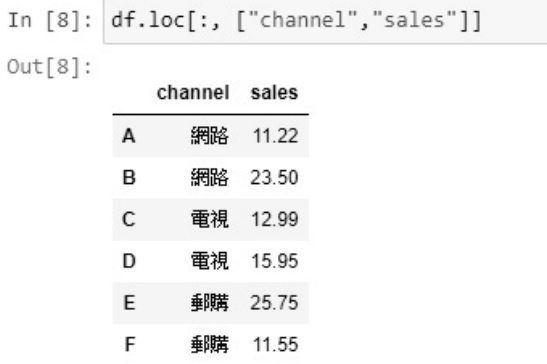

上述程式碼第 1個 loc 的「,」符號前是「:」,沒有前後索引標籤,表示所有 記錄,在「,」符號後是欄位標籤清單。

接著是索引清單和欄位標籤清單,只選取"C"和"E"記錄的 2 個欄位,如下所示:

In [9]: df.loc[["C","E"], ["channel","sales"]]  $Out[9]:$ channel sales  $\mathsf{C}$ 電視 12.99 E **郵購** 25.75

 DataFrame物件的loc索引器可以結合索引和欄位標籤來選取單筆或指定範圍 的記錄欄位,首先選取第3筆記錄的2個欄位,這是 Series 物件如下所示:

> In [10]: df.loc["C", ["channel","sales"]]  $Out[10]:$  channel 電視 sales 12.99 Name: C, dtype: object

然後在「,」前選取第 3~5 筆記錄,之後選 2 個欄位,如下所示:

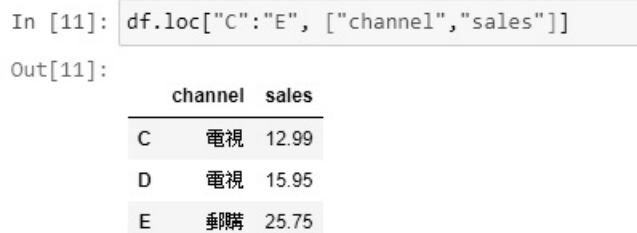

DataFrame 物件的 loc 索引器除了使用 $[$ ,  $]$ 定位外, 也可以使用 2 個 $[$ 個[]是記錄索引;第 2 個[]是欄位標籤,單一記錄和單一欄位就是純量值,如下所 示:

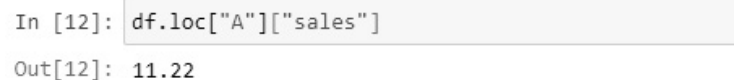

#### 使用 iloc 索引器選取資料

DataFrame 物件的 iloc 索引器是使用從 0 開始的索引位置值來選取資料,其語 法如下所示:

df.iloc[列索引位置, 欄索引位置]

上述索引位置除單一值外,也可以是「:」範圍,其操作方式就是 Python 切割 運算子。第1個範例是索引值 3 的第 4 筆記錄,如下所示:

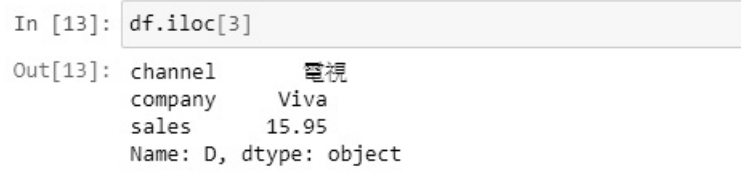

第 2 個範例是第 4~5 筆記錄 (索引 3 和 4, 不含 5)的 2 個欄位 (索引 1 和 2, 不含第3),如下所示:

In  $[14]$ : df.iloc $[3:5, 1:3]$  $Out[14]:$ company sales D Viva 15.95 E Momo 25.75

## 13-3-2 過濾資料

DataFrame 物件可以使用布林索引的條件和 isin()方法來過濾資料,也就是使 用條件在 DataFrame 物件選取所需資料 (Jupyter 筆記本: ch13\_3\_2.ipynb)。

#### 使用布林條件和 isin()方法來過濾資料

在 DataFrame 物件的欄位標籤可以使用布林條件,只選擇條件成立的記錄資 料,如下所示:

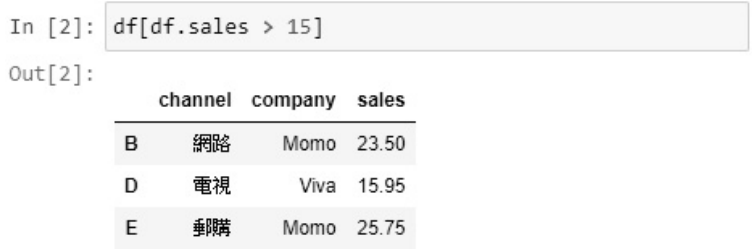

上述程式碼過濾 sales 欄位值大於 35 的記錄資料。DataFrame 物件的 isin()方 法是檢查指定欄位值是否在清單中,可以過濾出清單中的記錄資料,如下所示:

In [3]: df[df["company"].isin(["Momo","Viva"])]

 $Out[3]:$ 

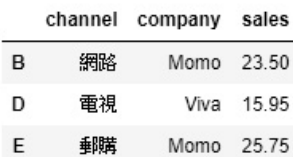

上述程式碼過濾 company 欄位值在 isin()方法的參數清單中,執行結果只有 "Momo"和"Viva"兩家公司。

#### 使用多個條件來過濾資料

在布林索引可以使用多個條件,例如:sales 大於 15,且小於 25,這是使用「&」 的 And 邏輯運算子, 如下所示:

> In [4]:  $df[(df.sales > 15) & (df.sales < 25)]$  $Out[4]:$ channel company sales B 網路 Momo 23.50 電視 D Viva 15.95

## 13-3-3 排序資料

DataFrame 物件可以呼叫 sort values()和 sort index()方法來進行資料排序 (Jupyter 筆記本:ch13\_3\_3.ipynb)。

#### 指定欄位標籤來排序記錄資料

DataFrame 物件可以呼叫 sort values()方法, 指定特定欄位標籤來排序記錄資 料,如下所示:

> In [2]: df.sort values("sales", ascending=False)  $Out[2]:$

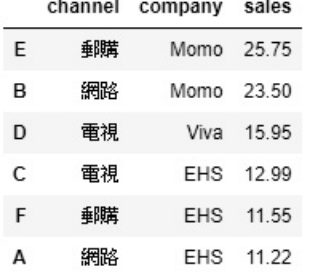

上述 sort\_values()方法指定排序欄位是第 1 個參數"sales", 排序方式是從大到 小 (ascending=False) 。如果需要,還可以指定多個排序欄位,如下所示:

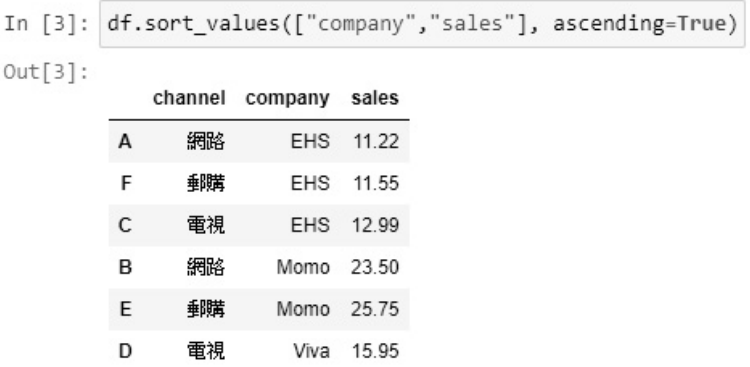

上述 sort\_values()方法是群組排序,首先排序"company"欄位,依序是 EHS、 Momo 和 Viva,然後是"sales"欄位,因為 ascending=True 所以是從小到大排序(請 看 EHS 部分)。

#### 排序索引或欄位標籤

DataFrame 物件使用 set index()方法可以指定索引標籤是哪一個欄位標籤 後,即可呼叫 sort index()方法排序目前的索引標籤,看到索引標籤從大至小排序, 因為 axis 屬性值是 0, 如下所示:

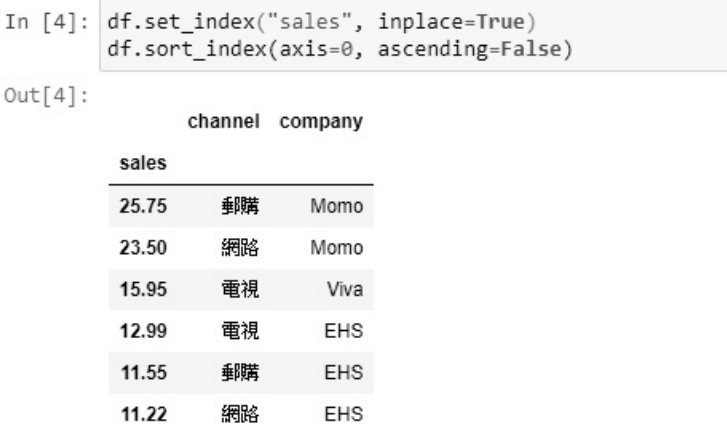

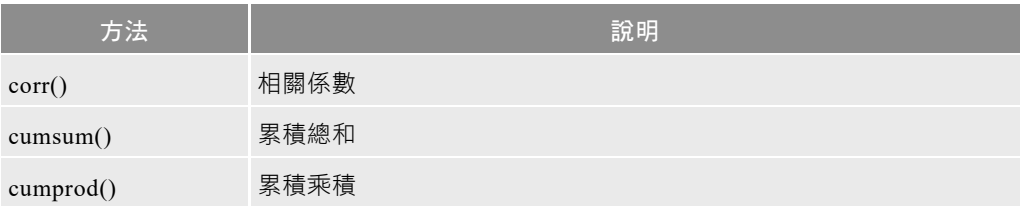

## 13-6 Pandas 資料視覺化

因為 Pandas 已經整合 Matplotlib 的繪製圖表功能,資料視覺化也可以使用 Series 或 DataFrame 物件的 plot()方法 (Jupyter 筆記本: ch13\_6.ipynb)。

在建立 DataFrame 或 Series 物件後,就可以使用 plot()方法繪製長條圖,例如: Kobe Bryant 生涯得分、助攻和籃板的折線圖,如下所示:

```
In [2]: df = pd.read csv("Kobe stats.csv")
        data = pd.DataFramedata["Season"] = pd.to_datetime(df["Season"])
        data['PTS"] = df['PTS"]data['AST"] = df['AST"]data["REB"] = df["TRB"]data = data.set_index("Season")
        data.plot(kind="line")
```
上述程式碼建立 DataFrame 物件 data 只保留 CSV 檔案的 Season、PTS、AST 和 TRB 欄 位,plot()方法使用 kind 屬性指 定 "line" 折線圖(也可以使用 plot.line()方法),其執行結果如 右圖所示:

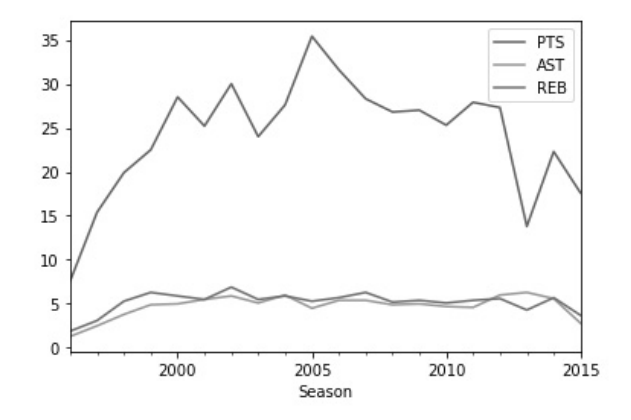

然後是 NBA 火箭隊各位置平均得分的長條圖,在讀取 CSV 檔案後,計算各 位置的得分平均,這是 Series 物件 points,然後使用 Series 物件建立 DataFrame 物件 data,如下所示:

```
In [3]: df = pd.read_csv("HOU_players_stats.csv")
        df grouped = df.groupby("Pos")
        points = df_grouped["PTS/G"].mean()
        data = pd.DataFramedata["Points"] = pointspoints.plot(kind="bar")
```
上述 plot()方法使用 kind 屬性指定"bar"長條圖("barh"是水平長條圖),其執 行結果如下圖所示:

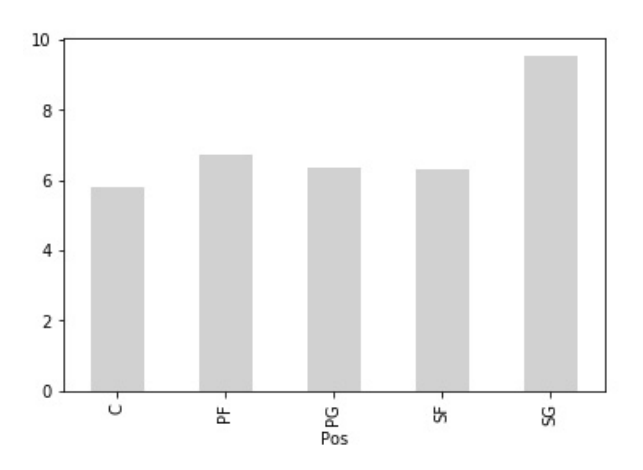